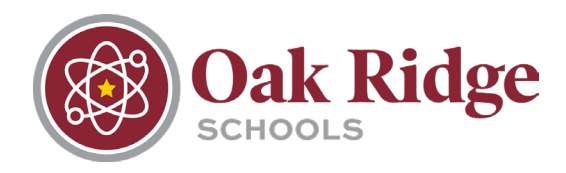

For all Enrollment & Registration information, visit www.ORTN.edu and navigate to Central Office > Pupil Services > Registration [\(www.ortn.edu/central-office/pupil-services/registration/\)](http://www.ortn.edu/central-office/pupil-services/registration/)

# **Online Registration**

1. Parents/Guardians begin by submitting their name and email address for an account request. In about a minute after clicking submit, they will receive an email to their provided address with login instructions.

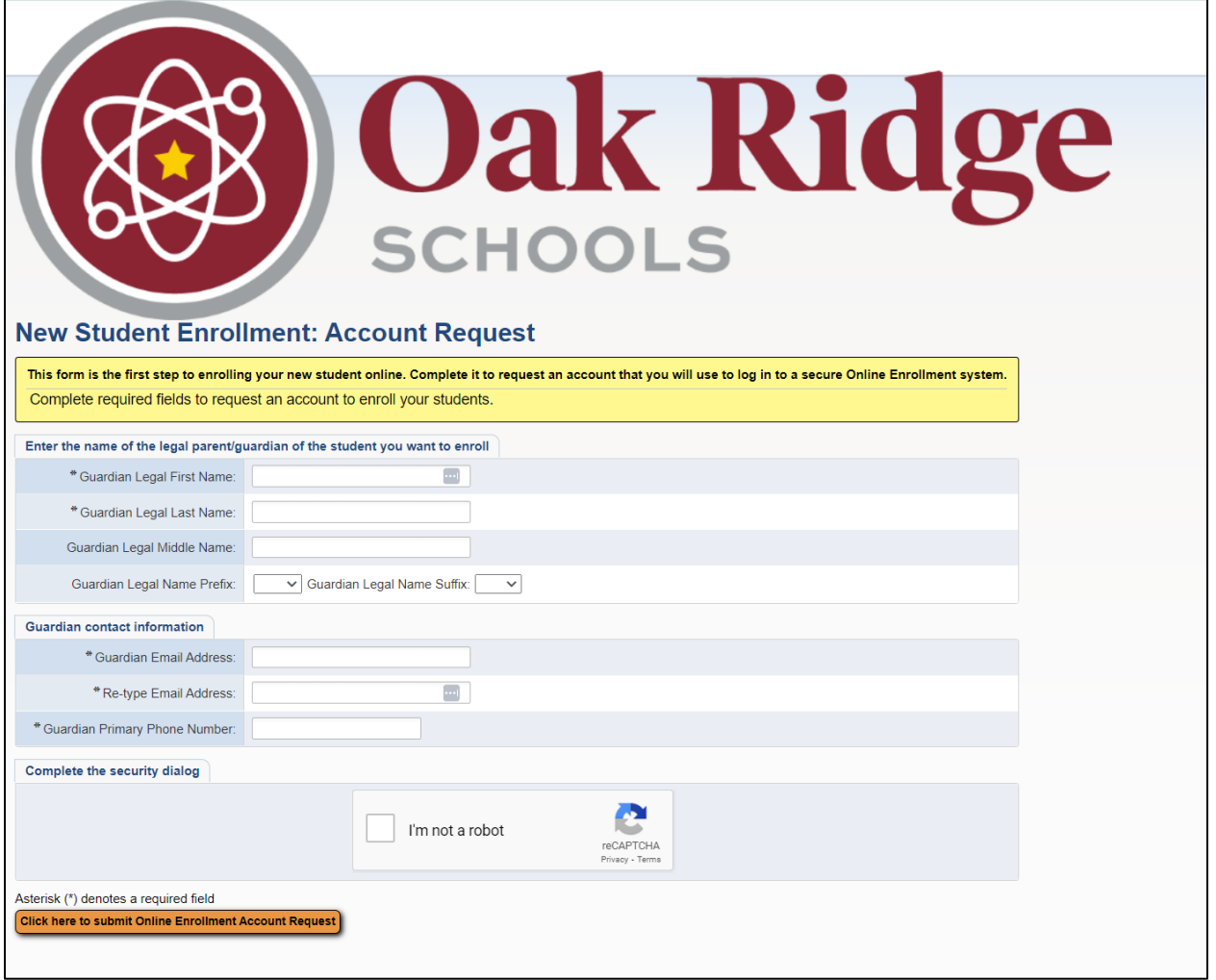

2. The email they receive will look like the one below:

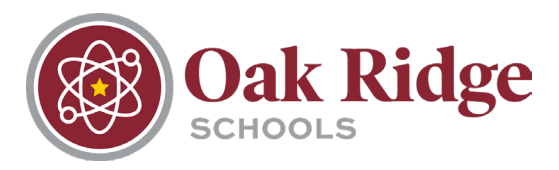

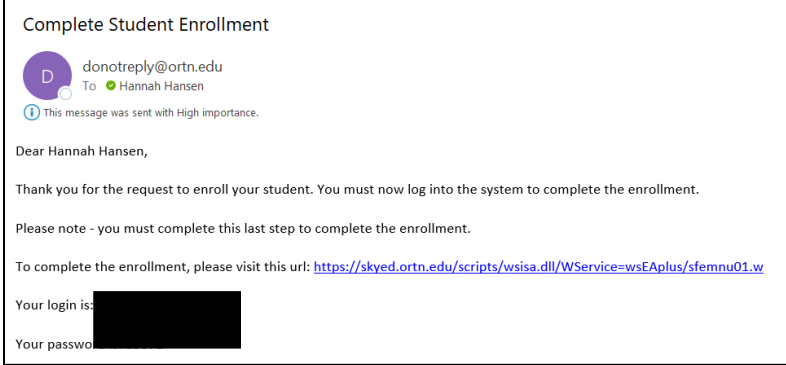

- 3. They will then follow the link to sign into Skyward enrollment access. They should NOT use the Single Sign-On button.
- 4. The enrollment process consists of six steps. Step 1 is for Student Information and includes Federal Impact Aid data points. Once all required fields are completed, parents/guardians will have the option to complete Step 1 and begin Step 2.

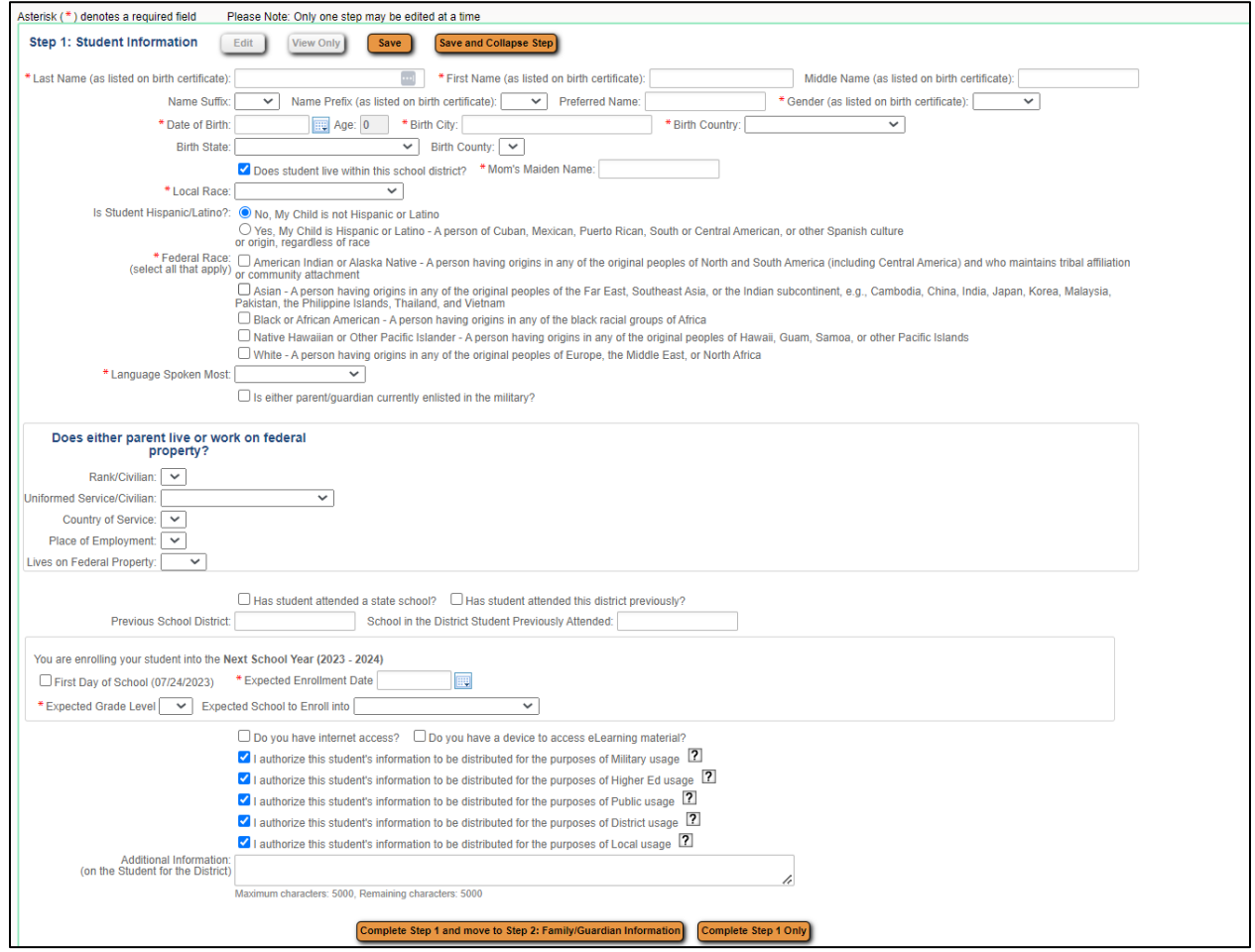

5. Step 2 involves Family/Guardian information. Multiple legal guardians can be added at this time. Once all required fields are completed, parents/guardians will have the option to complete Step 2 and begin Step 3.

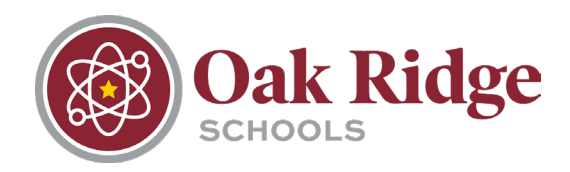

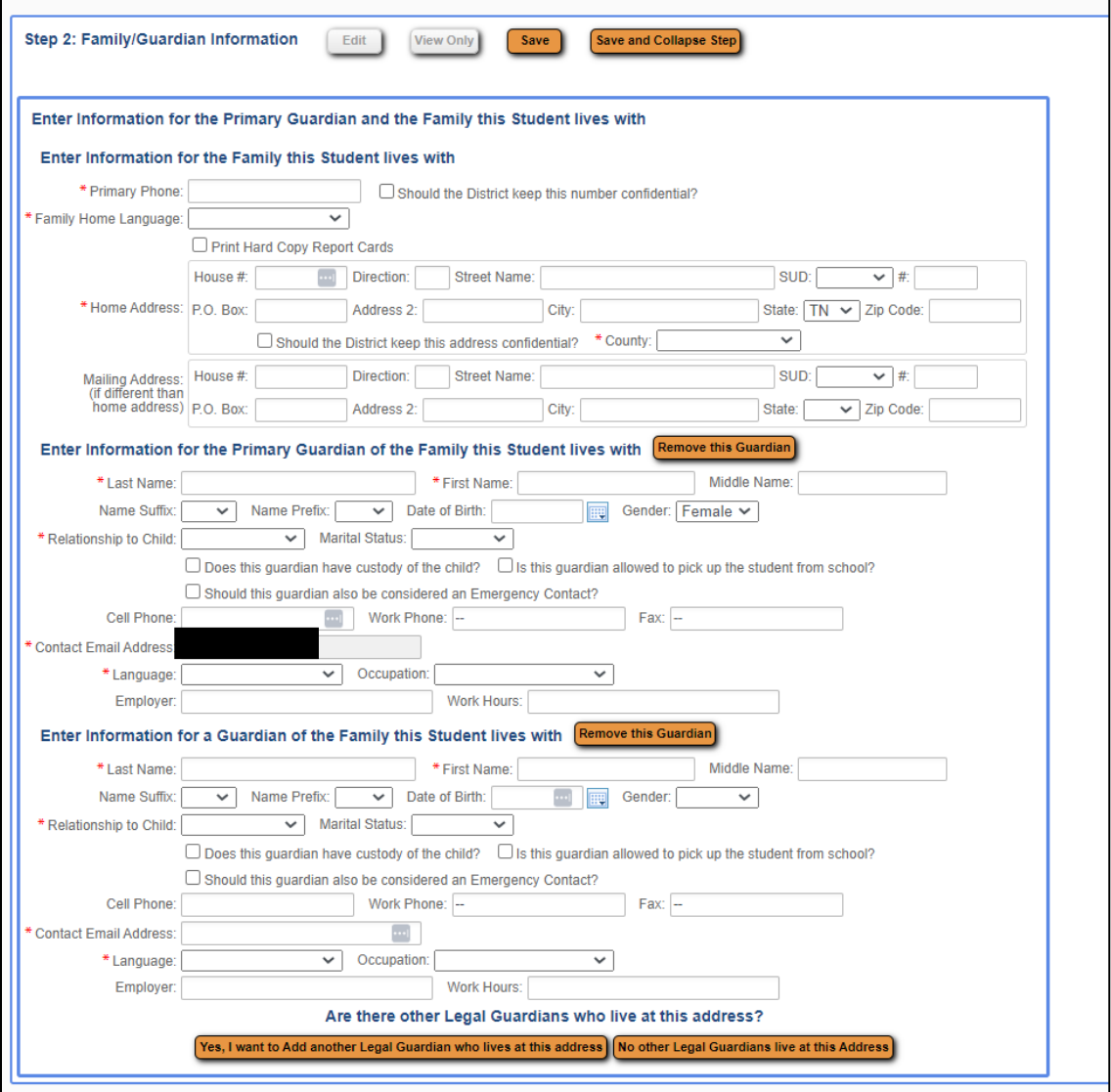

6. Step 3 involves Medical/Dental information including any allergies, doctor contact information, insurance, etc. This information is not required.

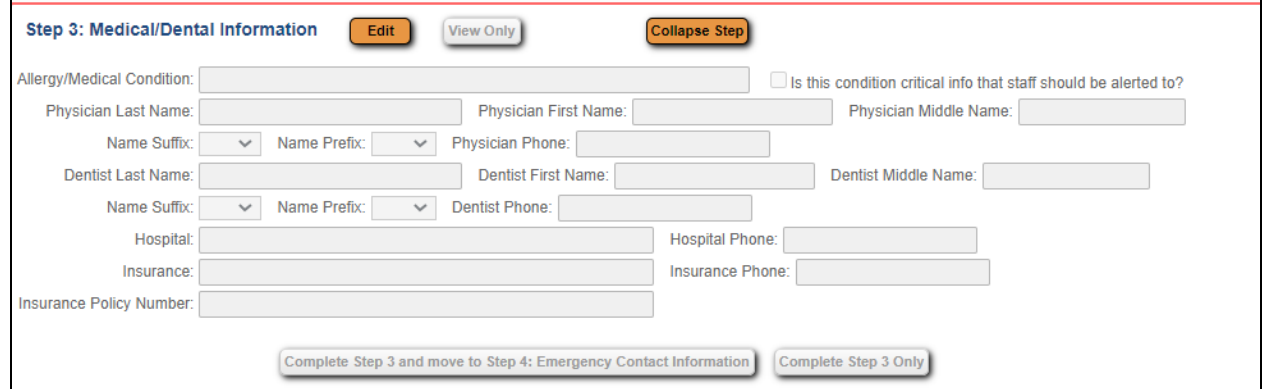

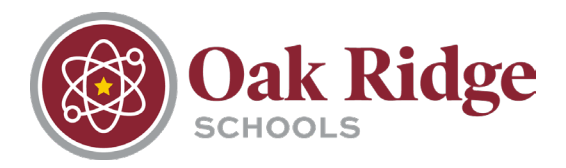

7. Step 4 includes Emergency Contact Information. This includes contact information for anyone who will be receiving emergency notifications for the child. The option to allow the contact to pick the child up from school is also in this step.

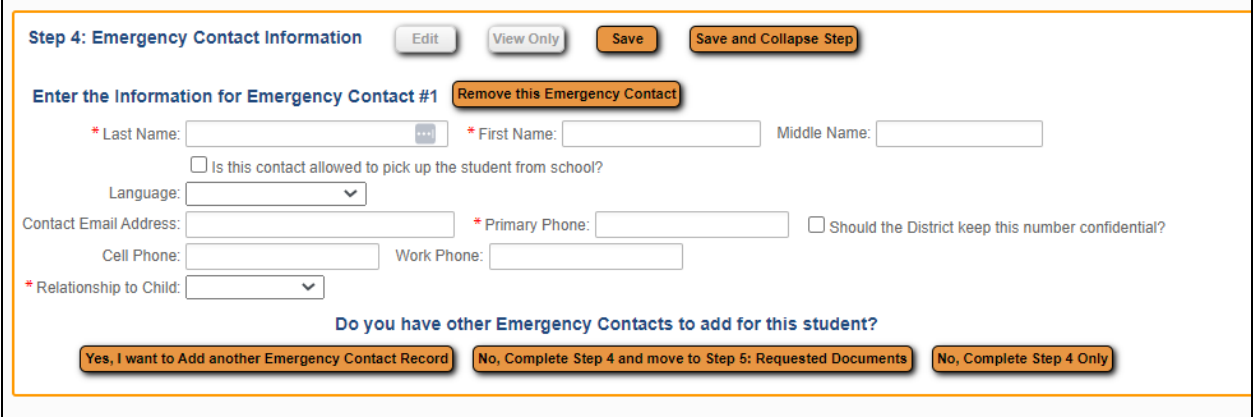

8. Step 5 includes an area to attach required enrollment documents including birth certificate, immunization forms, etc.

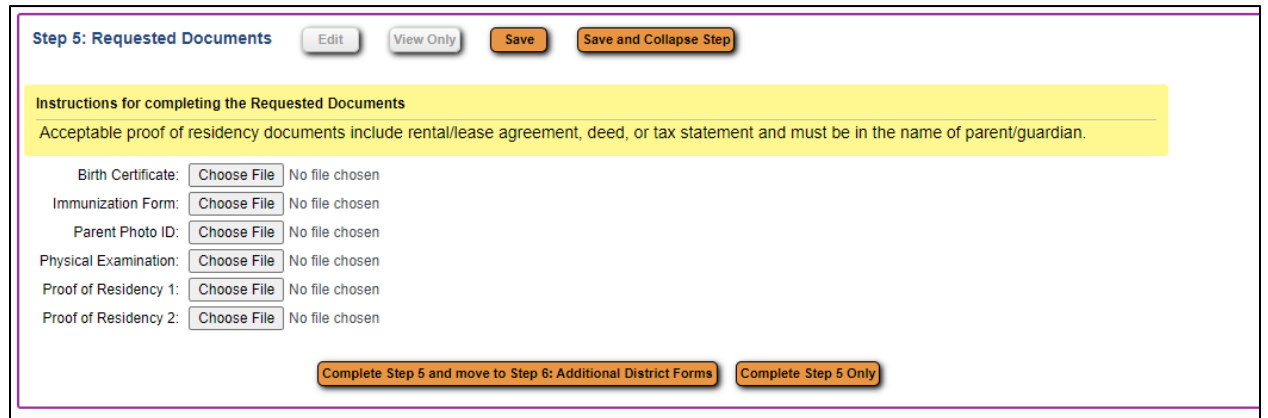

9. Step 6 includes all additional district-required forms. These forms are filled out by clicking each form's button in the application.

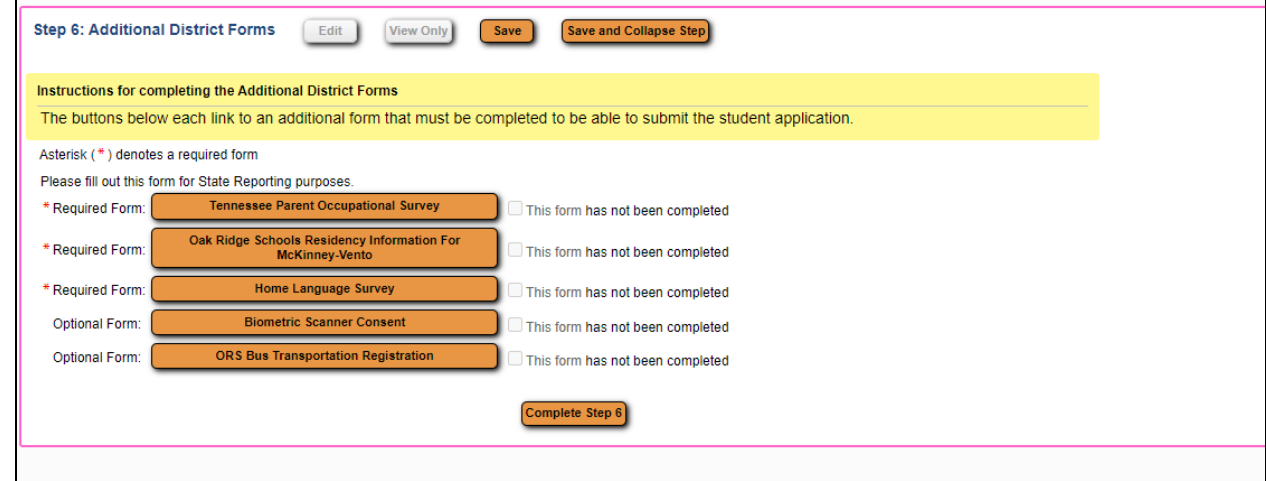

a. Tennessee Parent Occupational Survey

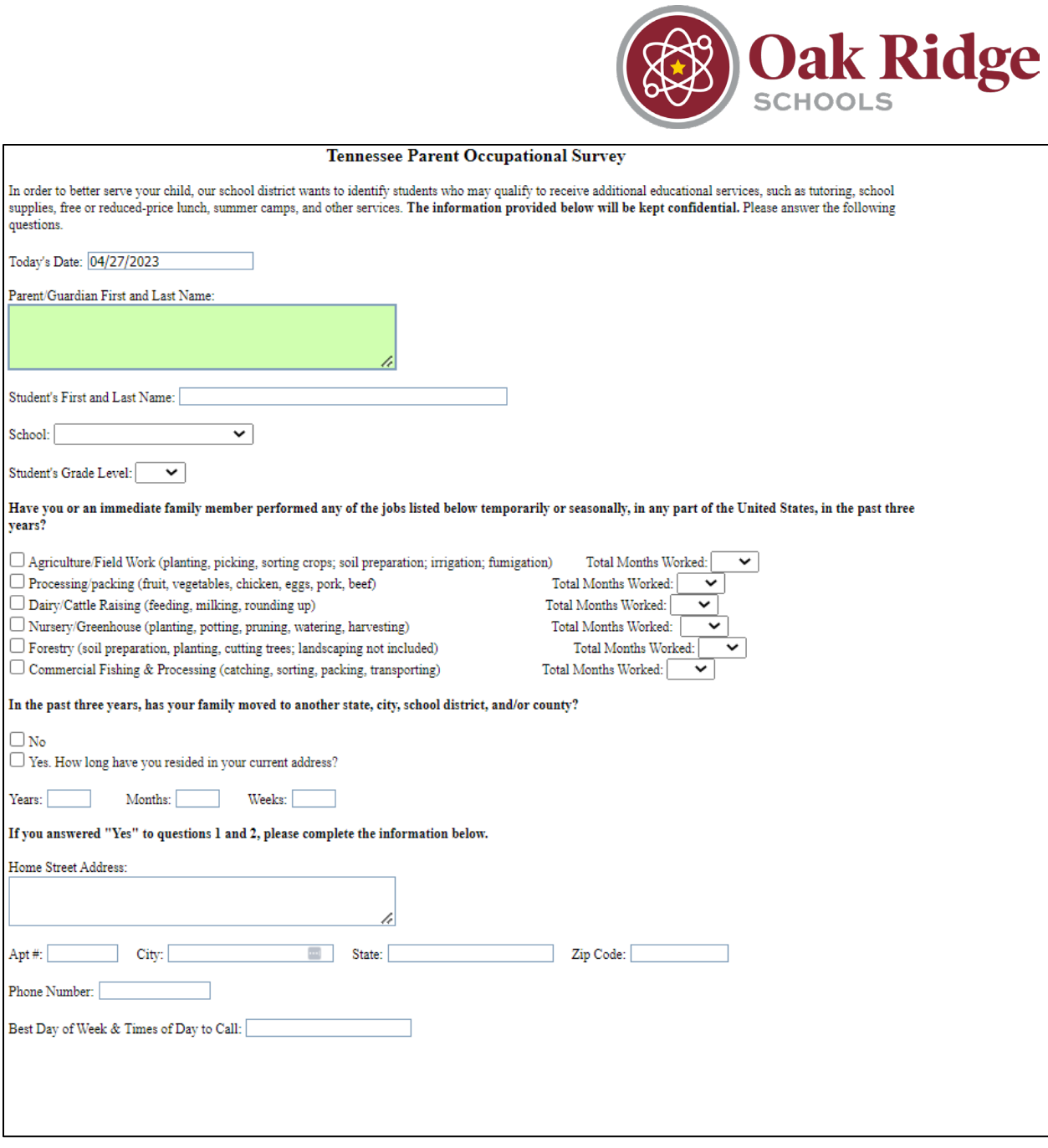

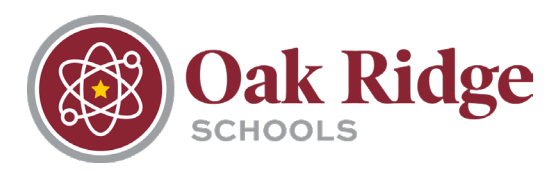

## b. Oak Ridge Schools Residency Information for McKinney-Vento

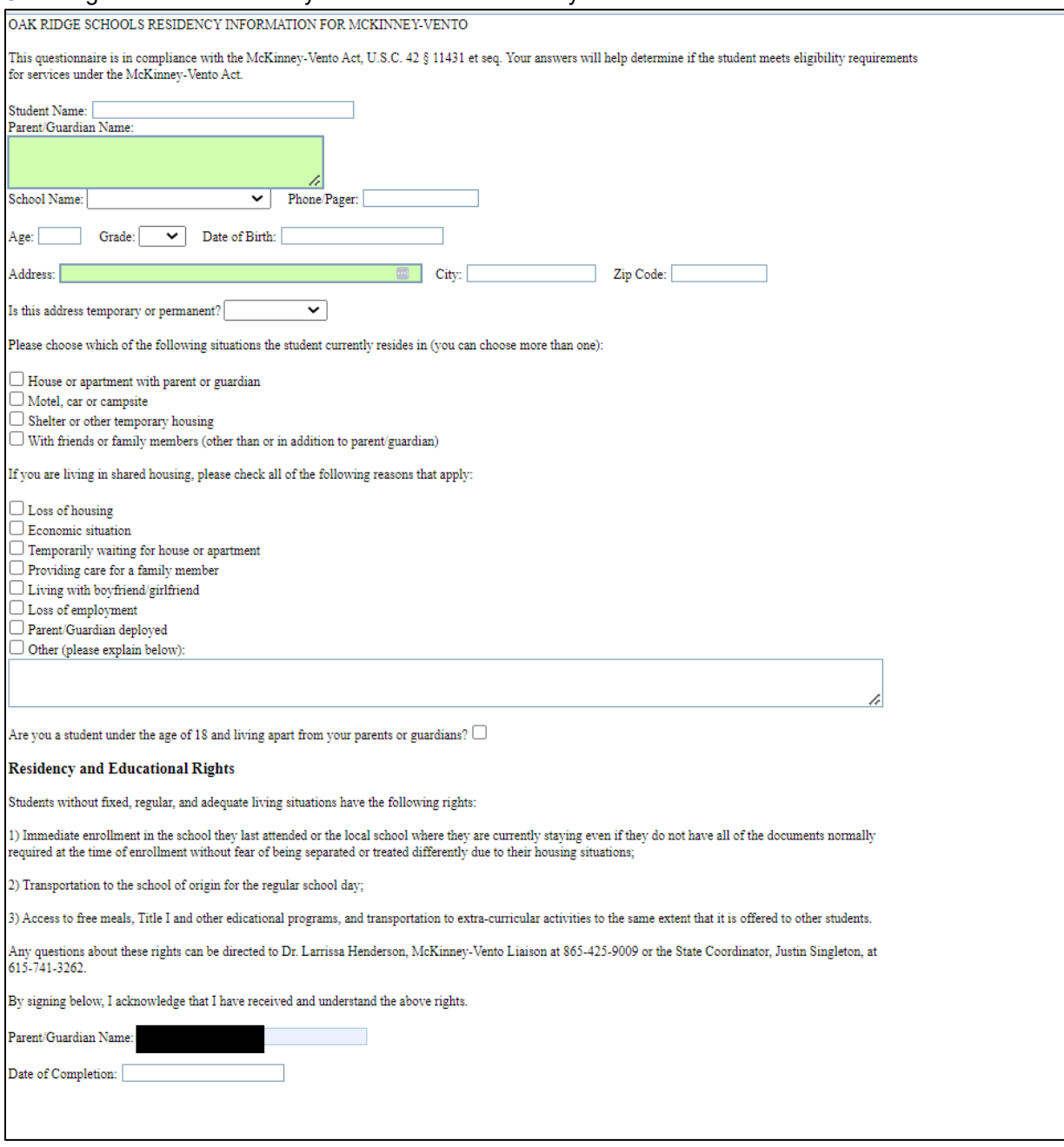

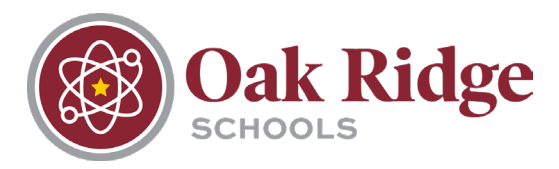

### c. Home Language Survey

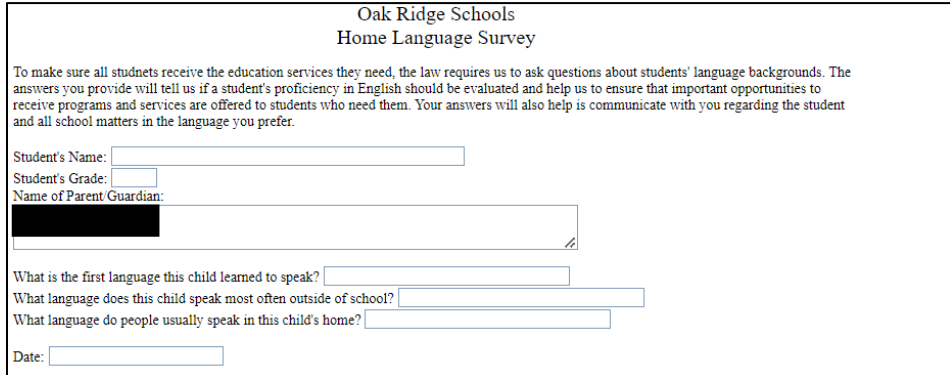

#### d. Biometric Scanner Consent (this form is not required)

#### **Biometric Scanner Consent**

We are introducing a new payment method in our school cafeterias. Students will purchase lunch via biometric scanner rather than ID badges. This new system will improve efficiency, accuracy, speed, and cost-effectiveness o student. There are no biometric images saved to the computer system.

In addition, both parents and students can rest assured the biometric images cannot be used by law enforcement for identification purposes. The biometric scanner will expedite the process for purchasing lunches and allow s families while ensuring we are protecting student confidential information.

In order to participate in this program, Tennessee law requires active consent. Please indicate consent below and date the form. A parent may revoke consent at any time by providing written notice to Oak Ridge High School administrators.

 $\Box$  By checking this box I am providing consent to my student's participation in the biometric scanner payment method as described above.

Date: 04/27/23

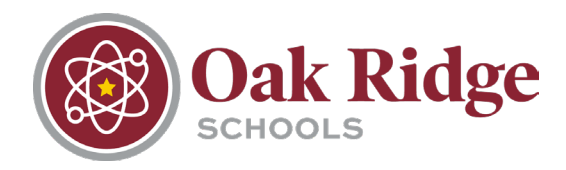

### e. ORS Bus Transportation Registration (this form is not required)

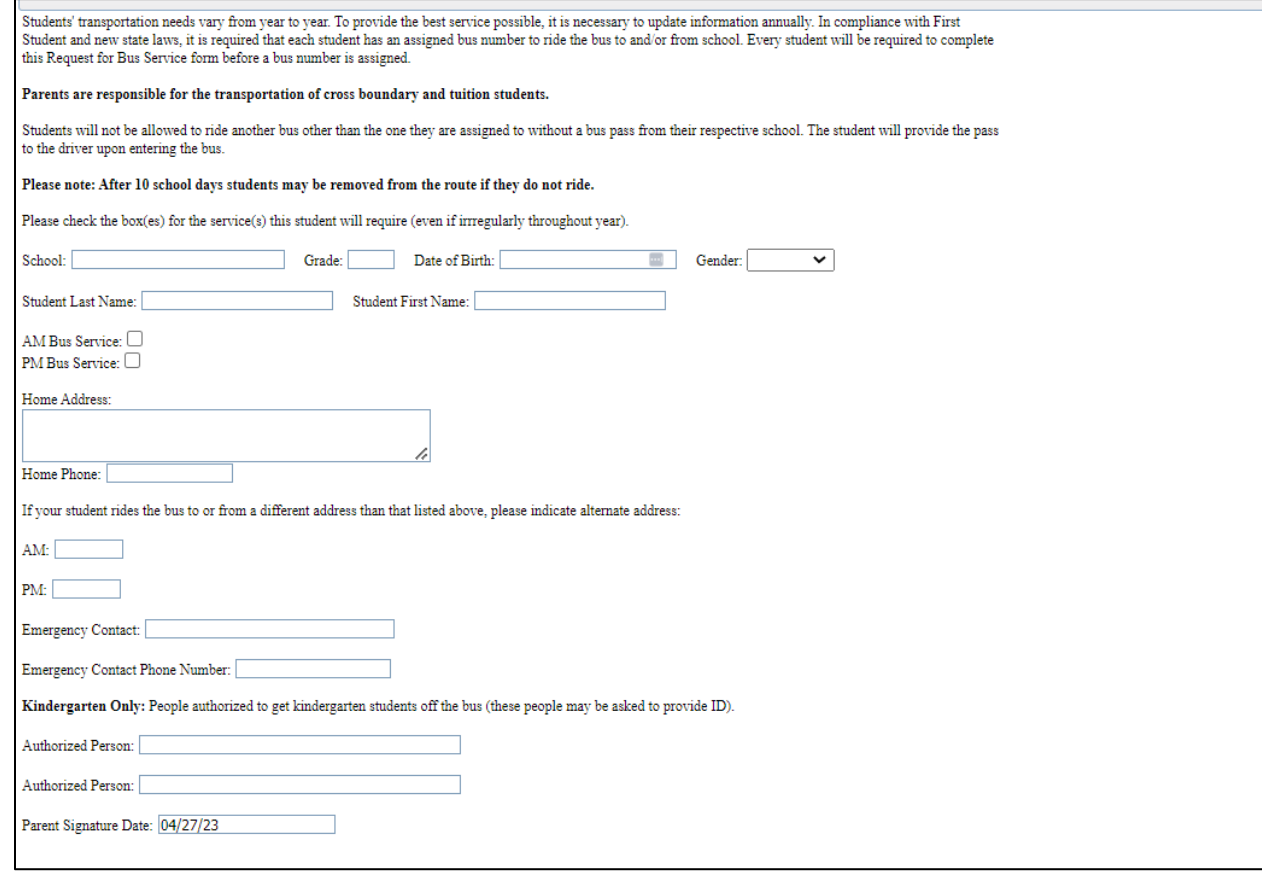

10. Once all six steps have been completed, the parent/guardian will click the submit button at the bottom of the page. The process is complete.